## **Federal Reporting Office Hours**

#### **Special Programs and Data**  *February 2022*

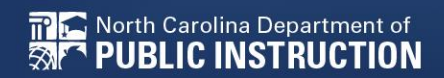

**EXCEPTIONAL CHILDREN DIVISION**

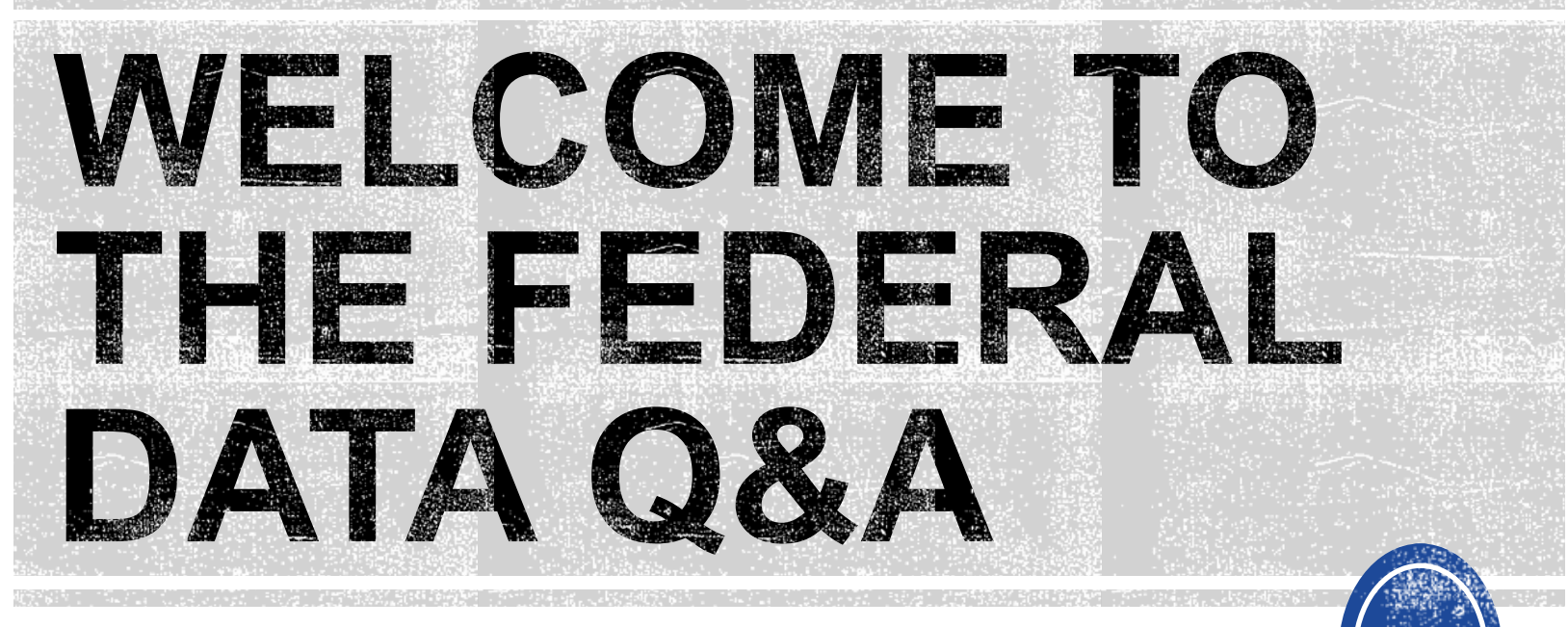

We are here to answer your questions!

Feel free to type in the chat or unmute and ask anything you like!

# **Federal Reporting Preparation Reminders/Tips**

**Federal Personnel Survey Active Child Count Indicator 11**

3

# **Federal Personnel Survey**

## **Federal Personnel Survey**

- Data collection required by OSEP
- Report the FTE of staff serving students with disabilities regardless of how they are funded.
- Must reflect the staff providing services to students with disabilities, ages 3 through 21, who were reported in the December Child Count.
- The survey has been revised to combine the Related Service Workforce survey with the federally required personnel data.
- The revised survey includes personnel count, FTE, vacancies, salary, and other helpful staffing information for programs supporting students with disabilities.

**Federal Personnel Survey Due Date: March 14, 2022**

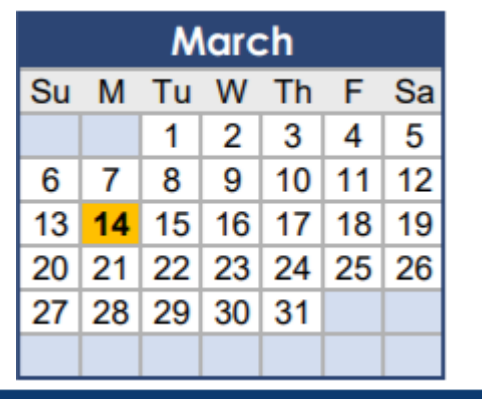

## **Federal Personnel Survey**

$$
\begin{array}{c}\n\text{Save} \\
\text{Save} \\
\text{the} \\
\text{Date} \\
\end{array}
$$

Online training on the new survey fields will be held on **February 9, 2022.** 

Repeat 1-hour sessions will be available at **10:00 am**  and **2:00 pm**.

The link to attend the training is: **<https://ncgov.webex.com/meet/khalilah.ofarrow>**

# **Active Child Count**

### **April Child Count**

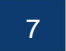

## **Active Child Count: Reminders**

- April Child Count opens April 1<sup>st</sup> and closes April 22<sup>nd</sup>
- **Expectation that EC Director certifies Active Child Count on or before April 22nd.**
- If the EC Director does not certify the count, a signed and scanned verification form must be submitted to Khalilah O'Farrow -Boulware at [khalilah.ofarrow@dpi.nc.gov.](mailto:khalilah.ofarrow@dpi.nc.gov)

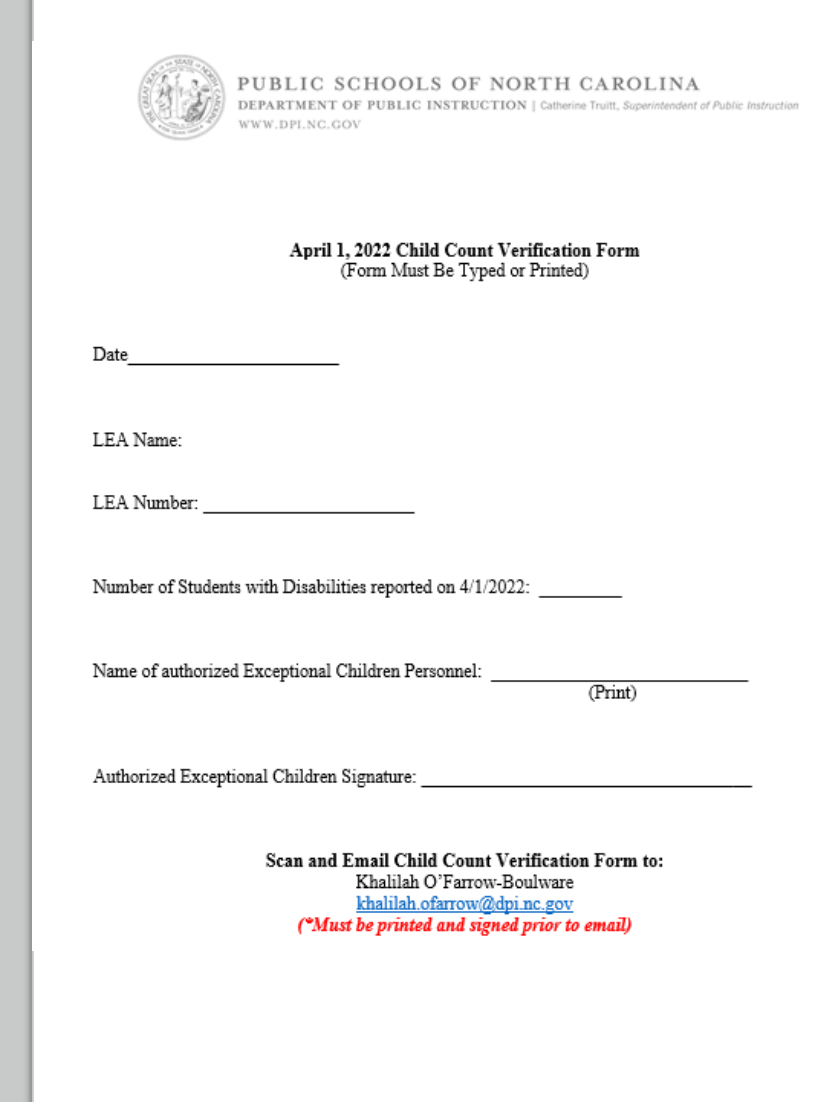

# **April Child Count: Resources**

### • Go to ECATS Main Menu > Resources

**Resources** 

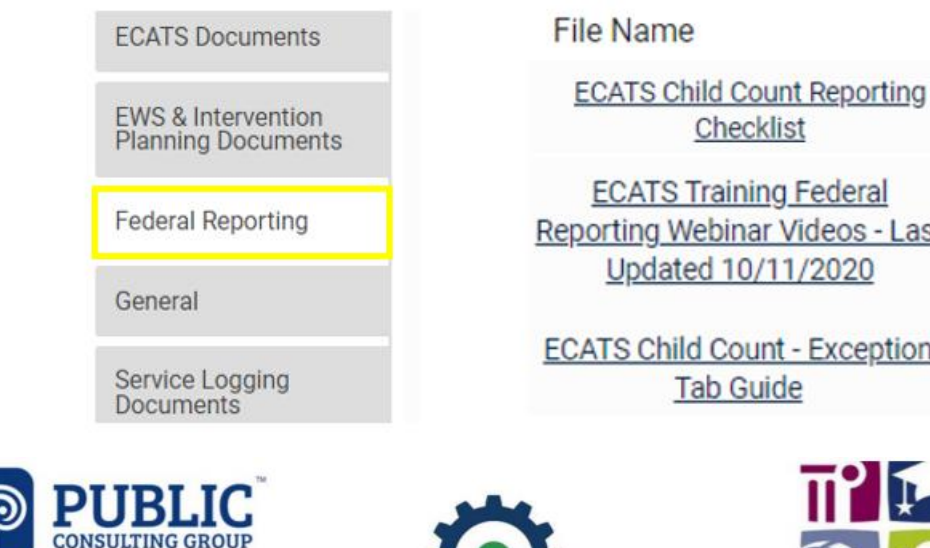

**ECATS Training Federal** Reporting Webinar Videos - Last Updated 10/11/2020

**ECATS Child Count - Exception** 

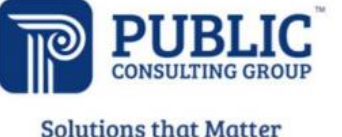

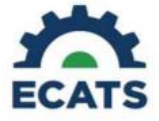

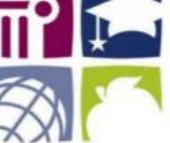

#### **ECATS Federal Reporting Webinar Videos**

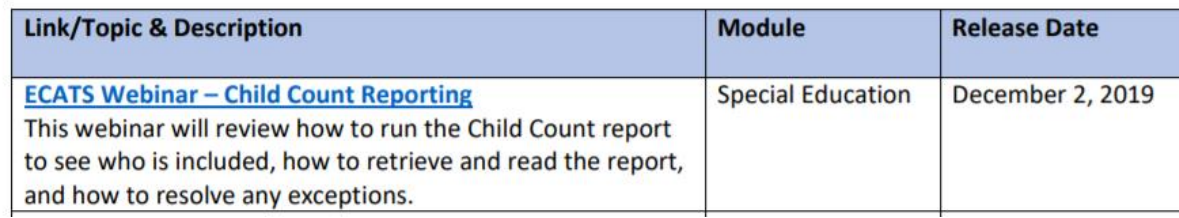

# **April Child Count: Resources**

### ECATS Main Menu > Resources

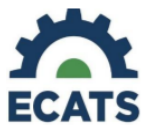

#### **Student Record Review Checklist to Ensure Accuracy** for Child Count

#### **ECATS Child Count Warnings and Exceptions Guide**

**Key Points:** 

- Warnings do not need to be addressed in order to certify the Child Count.
- Errors must be corrected prior to certification.
	- Students must have a current IEP on the child count date  $(12/1$  or  $4/1)$  in order to be included.

 $\bullet$  Students with an Initial referral after  $7/1/2019$  must have Parental Consent for services response documented to be included.

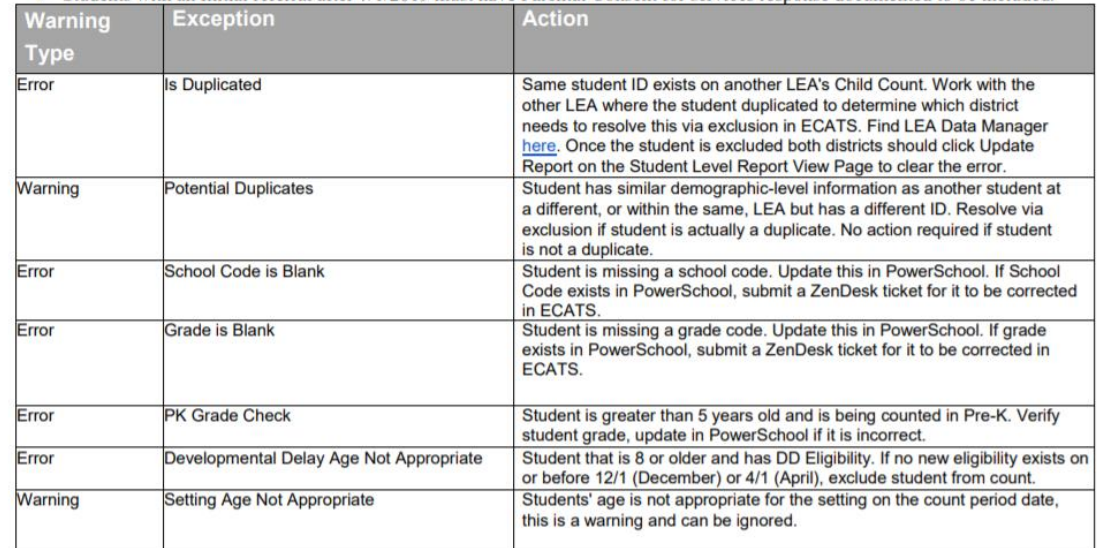

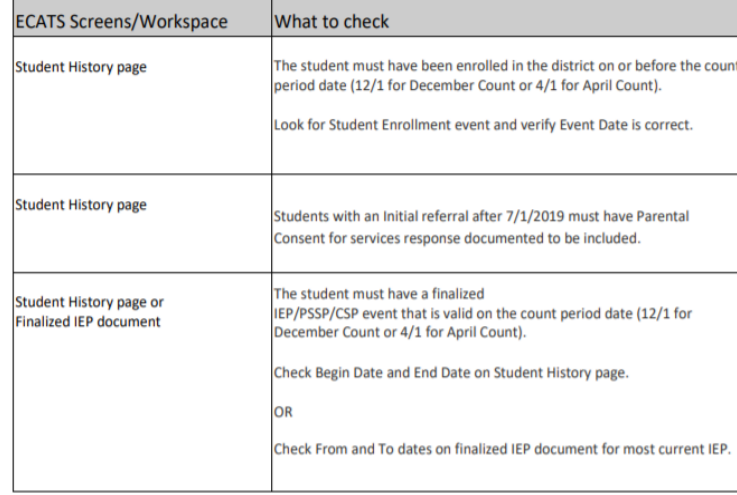

• Child Count report available to review data

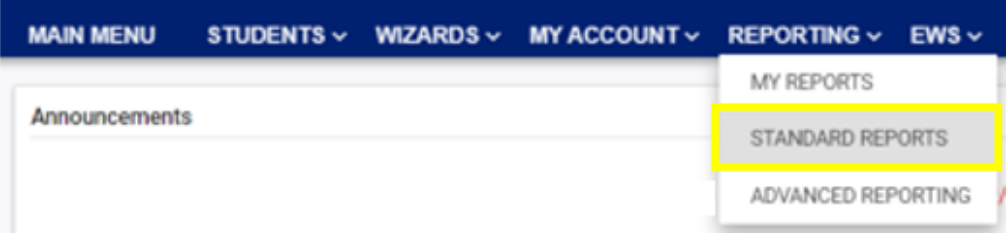

#### **Scheduled Reports**

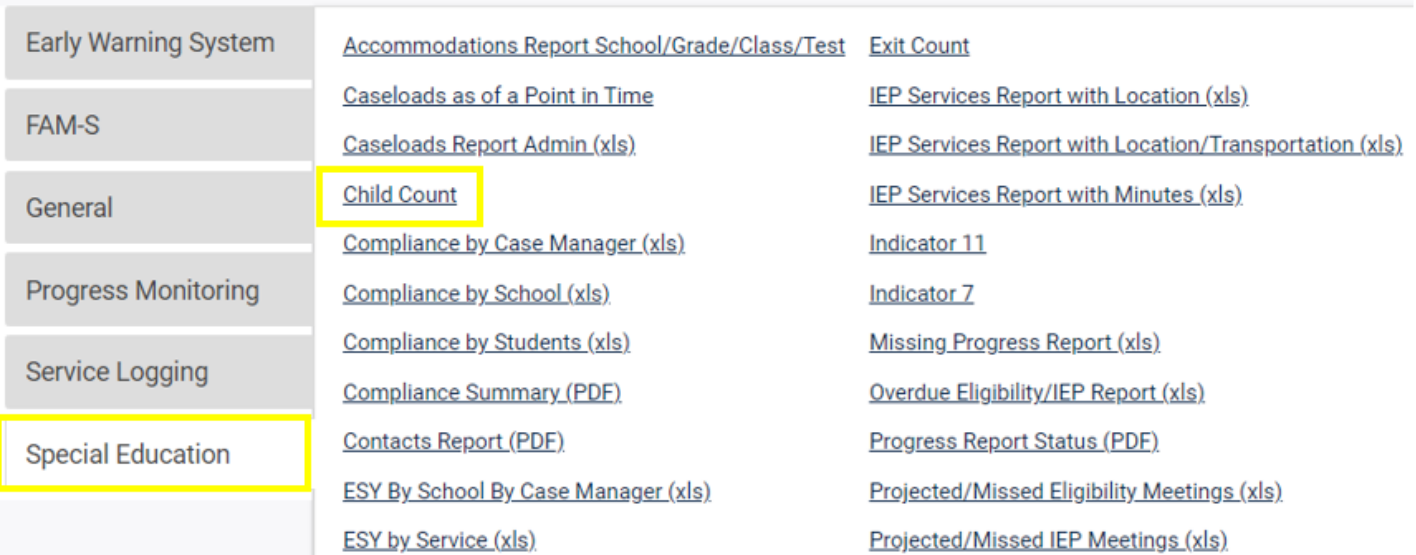

#### **Reports - Child Count**

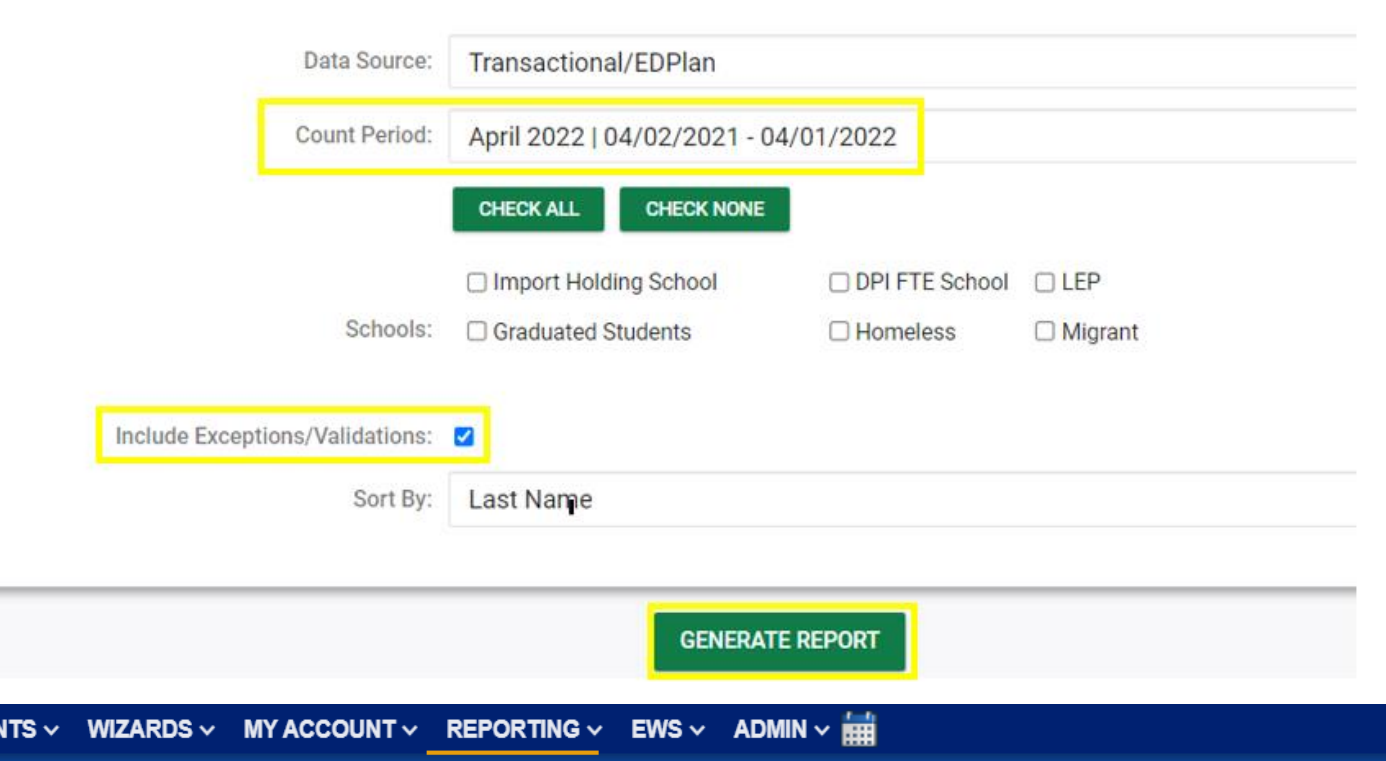

Your report is number 6 in line for generation.

ADMINISTRATION V

An e-mail will be sent to 'khalilah.ofarrow@dpi.nc.gov' when it is complete.

When the report has successfully generated, you will find it in either the Saved System Reports section at the bottom of the Reports Page or on the My Reports Page.

**STUDEN** 

REPORTING Y

**SYSTEM INFO** 

**SUMMARY** 

**MAIN MENU** 

**SCHOOL SYSTEM** 

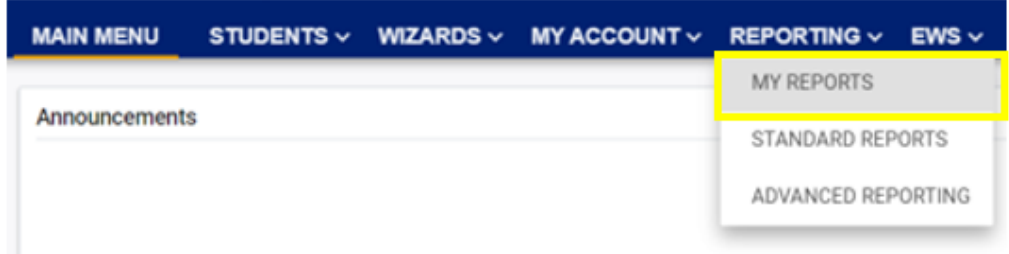

#### **Reports**

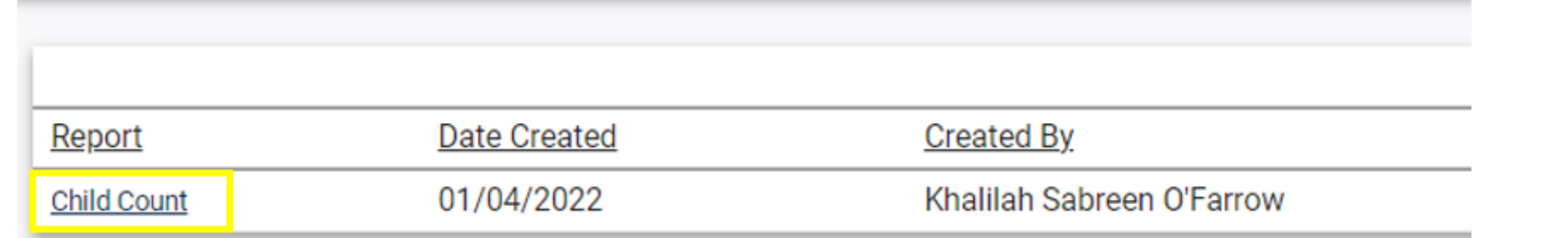

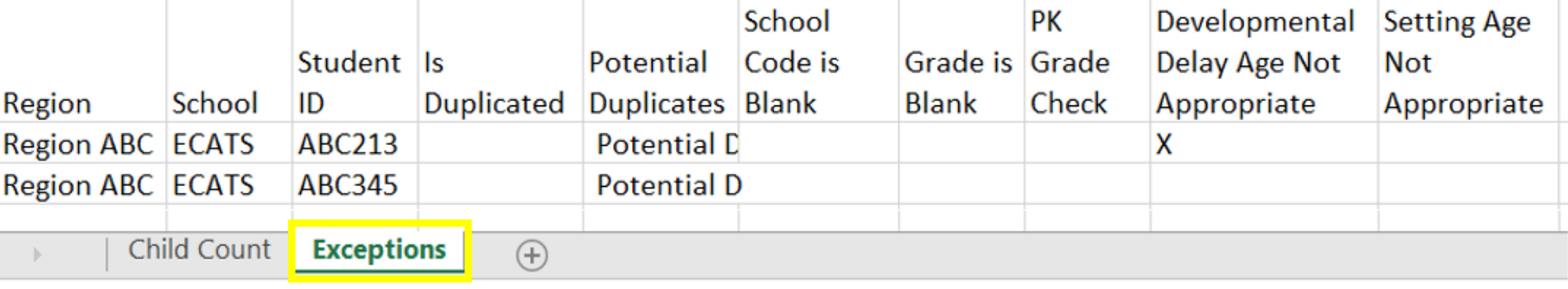

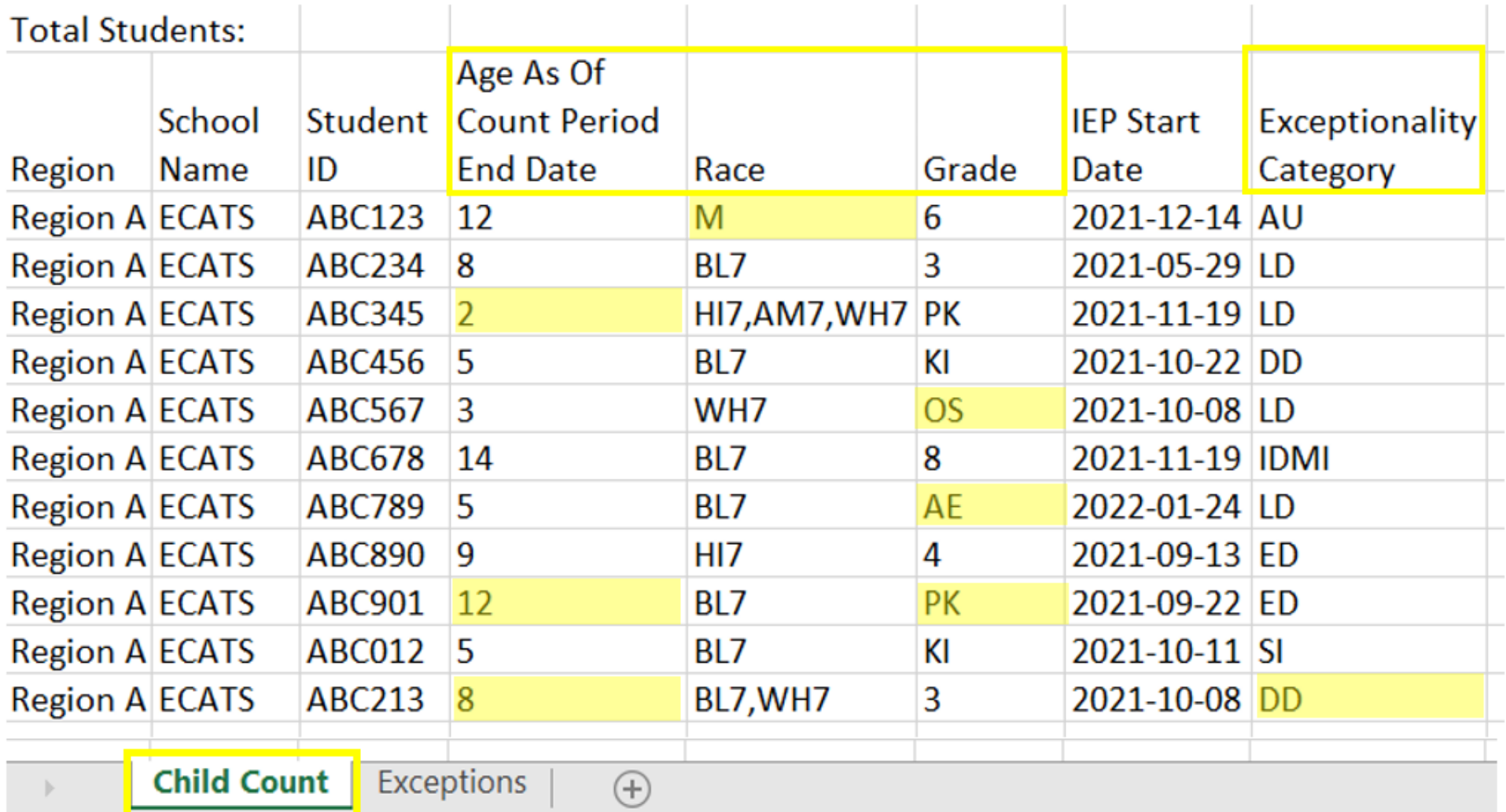

- Potential Duplicates
	- $\checkmark$ This is a warning; no action is needed
- Setting Age Not Appropriate
	- $\checkmark$ This is a warning; no action is needed
- Is Duplicated
	- $\sqrt{PSU}$  in which the student is enrolled as of April 1<sup>st</sup> includes the student in their Child Count
	- $\sqrt{PSU}$  in which the student is not enrolled as of April 1<sup>st</sup> excludes the student from their Child Count
- PK Grade Check
	- ✓Student under age 5 and enrolled in Kindergarten
	- ✓Student over age 5 and enrolled in Pre-Kindergarten
	- ✓Verify student grade and update in PowerSchool

- Developmental Delay Age Not Appropriate
	- $\checkmark$  Error occurs when student is age 8 or older and still has DD selected as the primary disability
	- ✓Student must have a finalized Eligibility Determination with new primary disability on or before April 1<sup>st</sup>
	- $\checkmark$  Check the time stamp of the finalized Eligibility Determination with the updated primary disability and the time stamp of the Annual Review/Addendum IEP

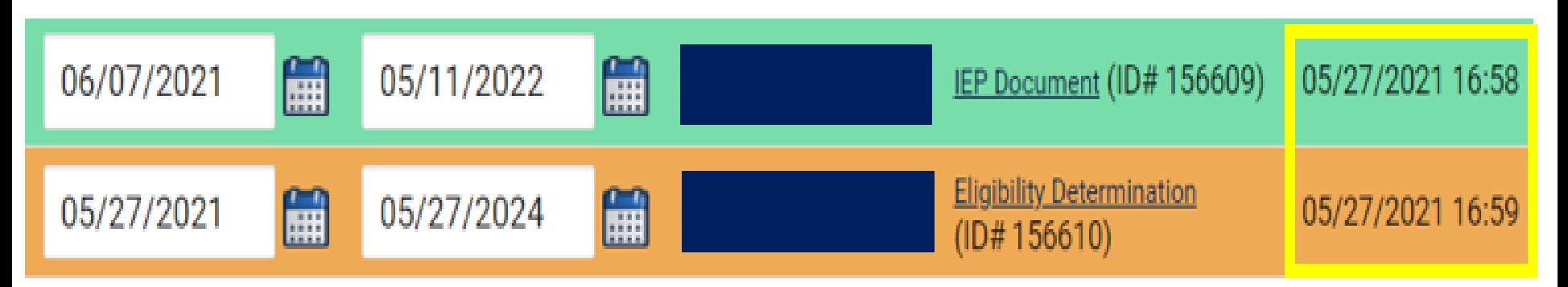

• Developmental Delay Age Not Appropriate

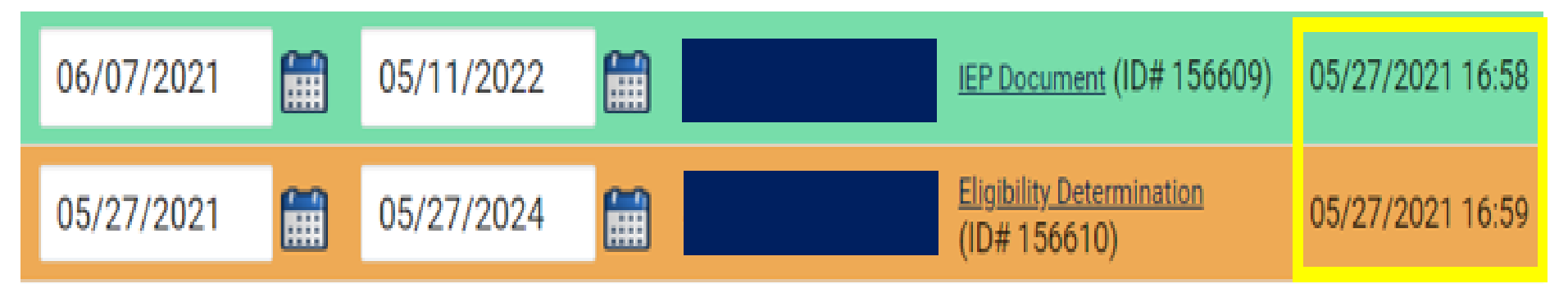

- $\checkmark$  If the Eligibility Determination with the new disability was finalized after the IEP…
	- ❑Finalize a new IEP with the same information from the IEP created with the Eligibility Determination. **Note:** The new IEP will display the new primary disability.
	- ❑Delete the IEP that was finalized prior to finalizing the Eligibility Determination.

## **Reminder: Student Level Report View**

• After correcting data in the student record, also update the Student Level Report View to clear the error from the report

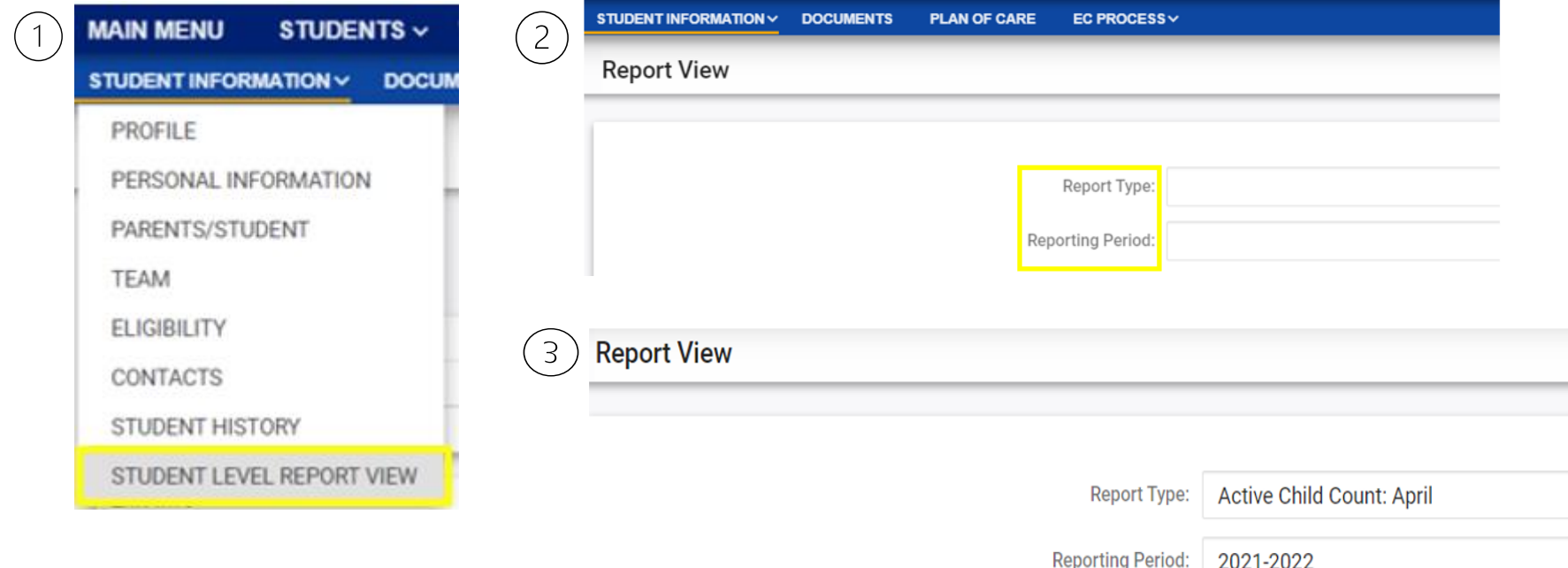

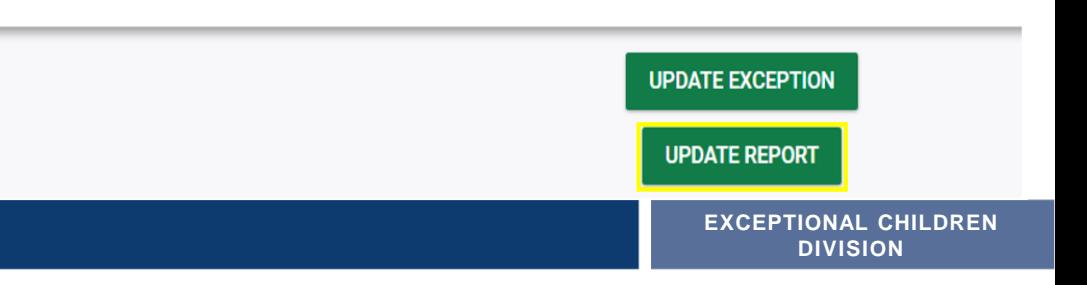

- Developmental Delay Age Not Appropriate ✓If no new Eligibility Determination was completed to update the student's primary
	- disability from Developmental Delay…
		- ❑Exclude the student from child count
		- ❑Update the Student Level Report View

## **Steps to exclude student record**

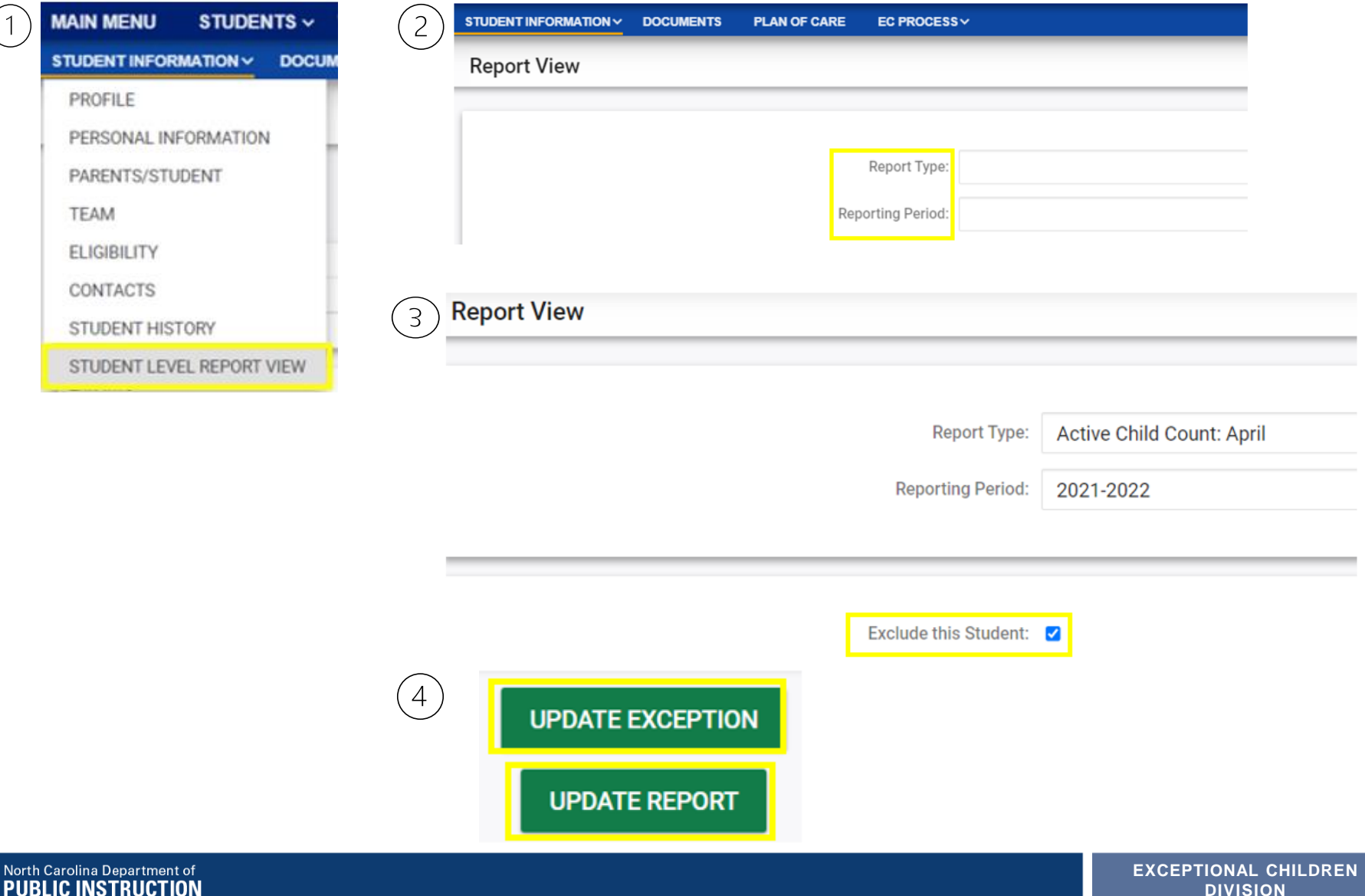

### **Child Count Report: Missing Students** *Things to check on the Student History screen*

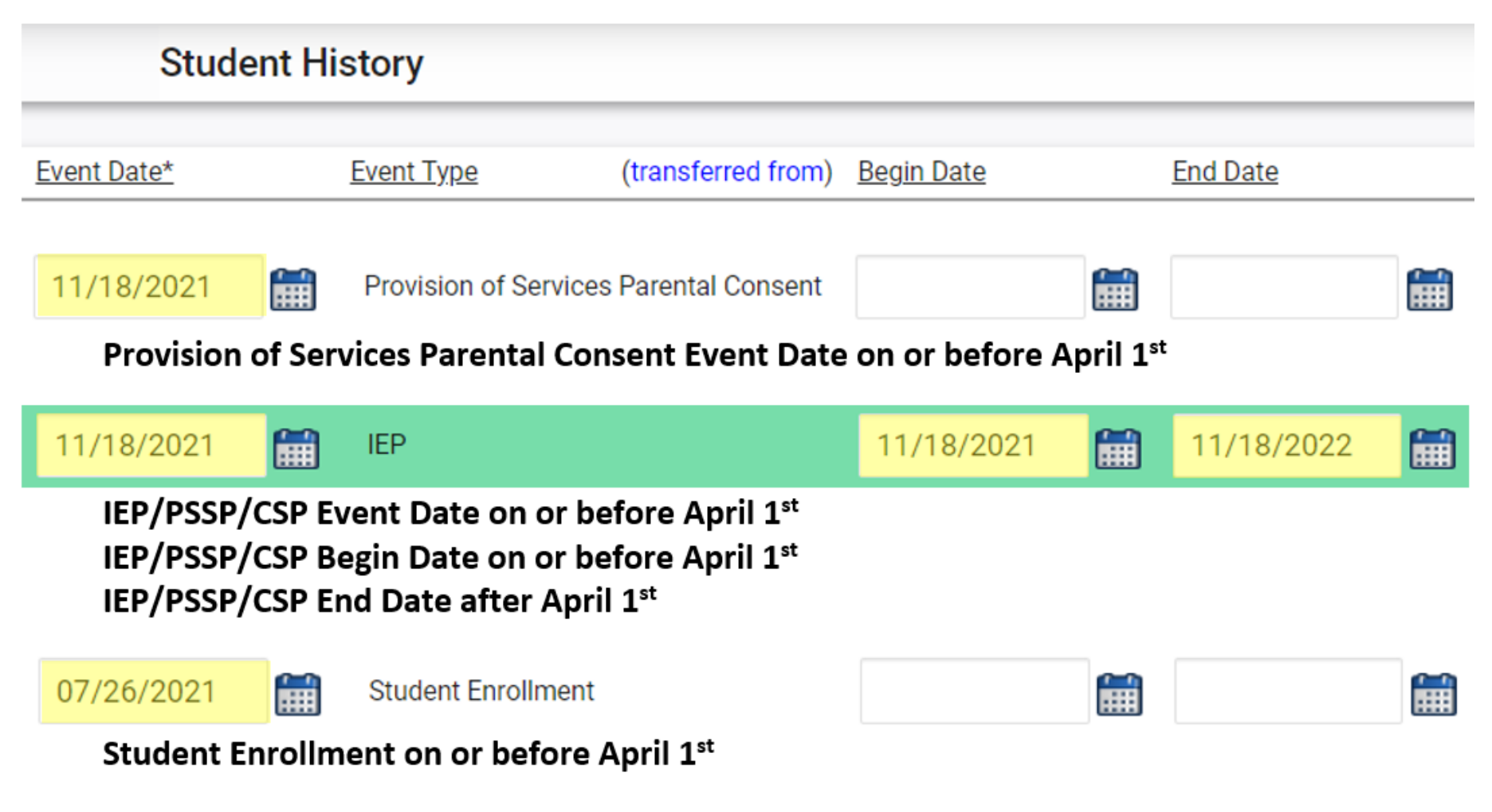

# **Indicator 11 Tips**

### **Child Find**

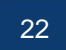

**EXCEPTIONAL CHILDREN DIVISION**

### **Preparing for Indicator 11** *Things to check in the Indicator 11 report*

❑The students highlighted in orange have eligibility determined and an IEP in place within the 90 days but because the consent response has not been recorded, they are counting as delayed. This is easily remedied.

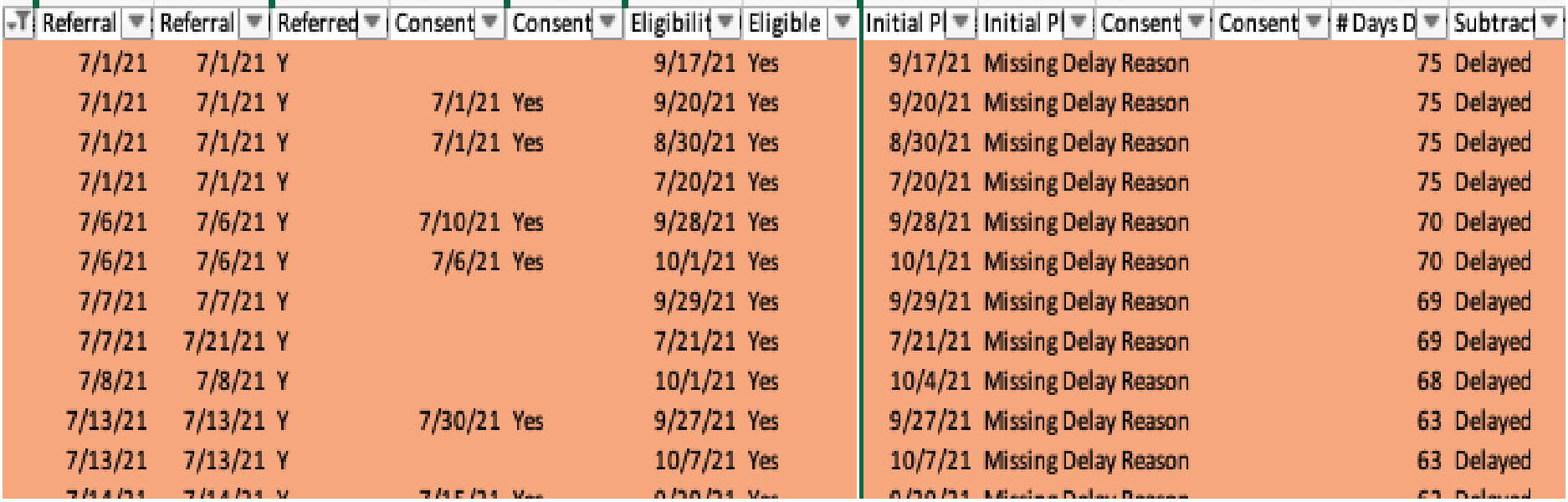

### **Preparing for Indicator 11** *Submit Consent Response*

### ❑Go to EC Process > Consent

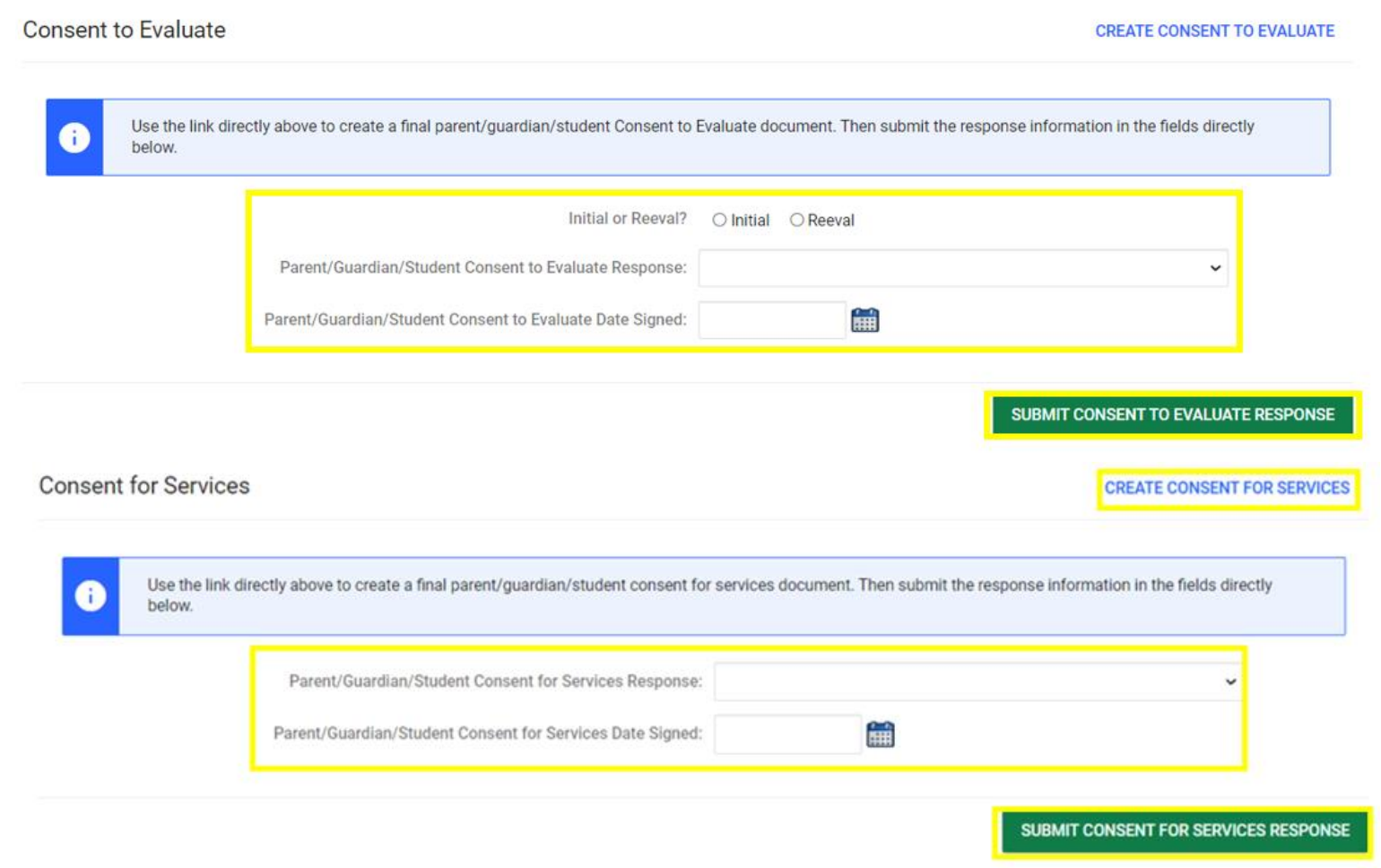

## **Preparing for Indicator 11** *Things to check in the student record*

❑Confirm the Provision of Services Parental Consent event on the Student History screen

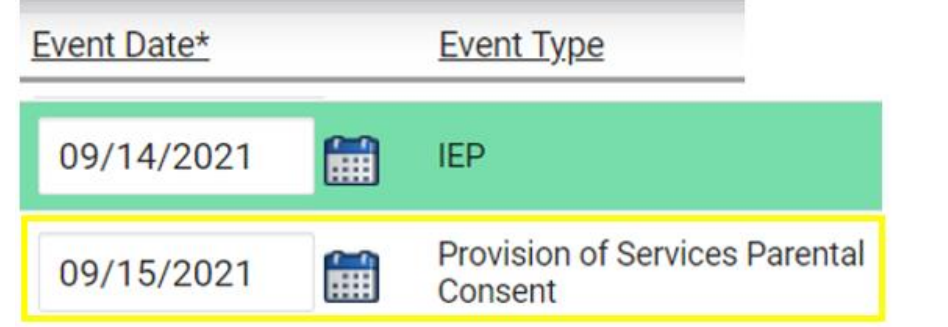

#### ❑Upload signed copy of Consent to Evaluate (if applicable) and Consent for Services to Documents

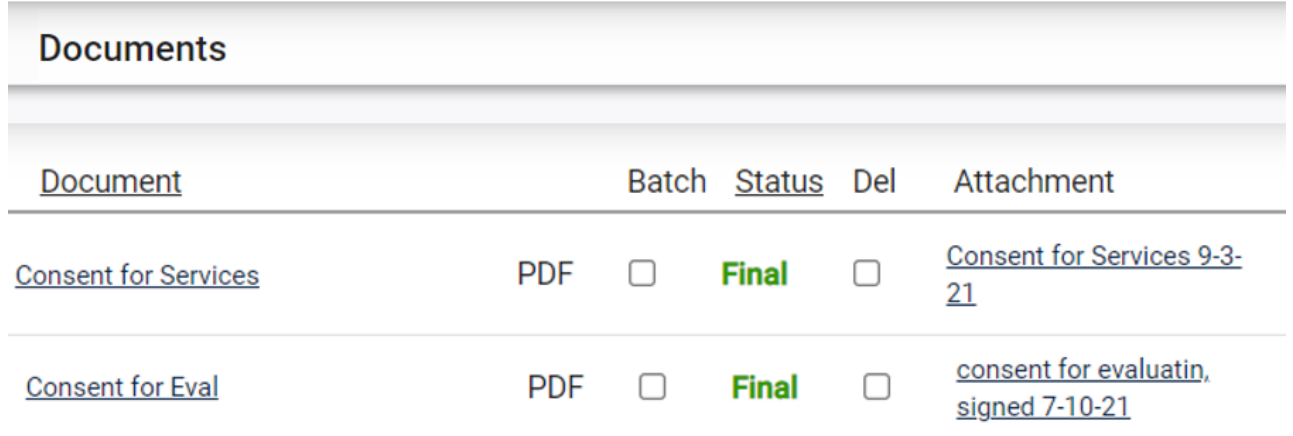

### **Preparing for Indicator 11** *Things to check in the student record*

❑If the student transferred to your PSU, with a Referral event that was initiated in the previous PSU, exclude that Referral event from the Student Level Report View.

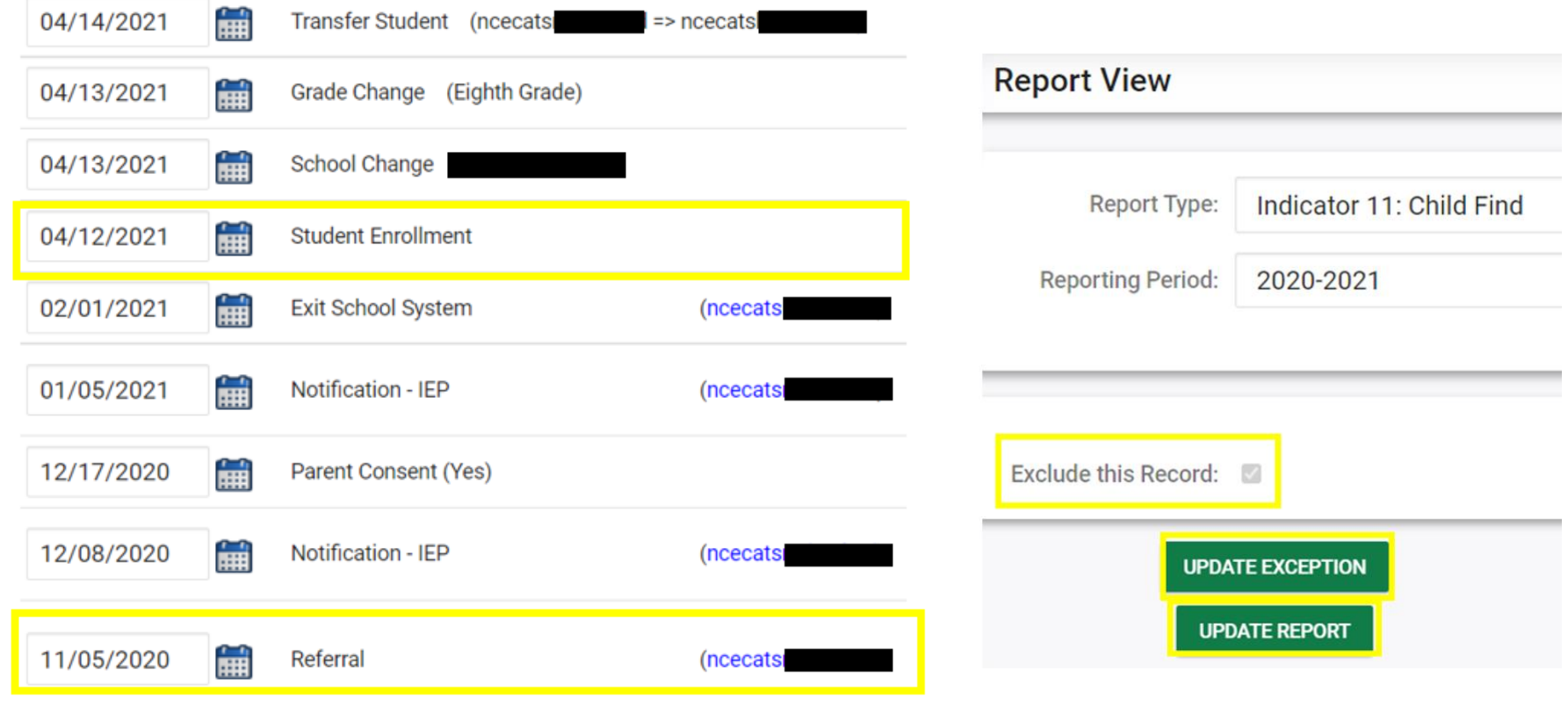

### **Preparing for Indicator 11** *Things to check in the student record*

❑EC documents are finalized in the following order:

- ✓Referral
- $\checkmark$  Consent to Evaluate submit response (if applicable)
- ✓Eligibility Determination
- ✓Initial IEP

#### ✓Consent for Services – submit response

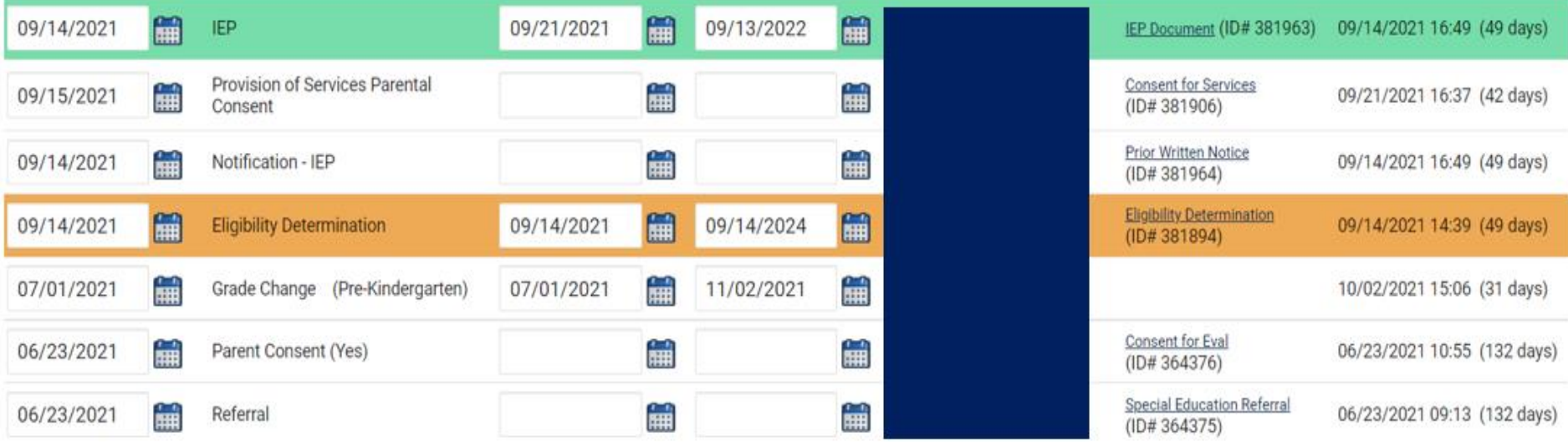

# **Other Reminders & Tips ECATS**

**EXCEPTIONAL CHILDREN DIVISION**

## **ECATS Data Managers Contact Directory**

Update the Contact Directory with any corrections and/or additions.

https://docs.google.com/document/d/1tQFdgbqV [1kqhMXN9PIGR38JrYbvR8UuZ/edit?usp=sharin](https://docs.google.com/document/d/1tQFdgbqV1kqhMXN9PIGR38JrYbvR8UuZ/edit?usp=sharing&ouid=100162846075394212010&rtpof=true&sd=true) g&ouid=100162846075394212010&rtpof=true&s d=true

## **ECATS website: Federal Reporting Office Hours**

Access previous PowerPoints and session recordings from the ECATS website at https://www.dpi.nc.gov/districtsschools/classroom-resources/exceptional[children/every-child-accountability-tracking](https://www.dpi.nc.gov/districts-schools/classroom-resources/exceptional-children/every-child-accountability-tracking-system-ecats/reporting/federal-reporting-office-hours)system-ecats/reporting/federal-reportingoffice-hours

## **ECATS website: Federal Reporting Office Hours**

**Every Child Accountability & Tracking System** (ECATS)

**Special Education** 

**Service Documentation** 

NC DPI » Districts & Schools » Classroom Resources » Exceptional Children » Every Child Accountability & Tracking System (ECATS) » Reporting

<sup>33</sup> Federal Reporting Office Hours

#### **Federal Reporting Office Hours**

This is the archive of Federal Reporting Office Hour sessions. Because this is an archive, please note that some website links may change.

#### **Frequently Asked Questions**

2022 Federal Reporting Office Hours Resources

Federal Reporting Office Hours FAQs

#### January

- . Welcome to the Federal Data Q&A January 2022
- Federal Reporting Office Hours am session 1.3.22 [8] password AbUdExp2 o Transcript
- Federal Reporting Office Hours pm session 1.3.22 [4] password yVtJpUx3 **o** Transcript

#### **前に** North Carolina Department of

#### **EXCEPTIONAL CHILDREN DIVISION**

**Reporting** 

**Federal Reporting Office Hours** 

**Frequently Asked Questions** 

**Reporting** 

**Federal Reporting Office Hours** 

**Newsletters** 

**Monday Messages** 

**MTSS** 

**ECATS ODS** 

**Resources**